# **Controlador Dell Networking W-7008**

# Guía de instalación

El controlador Dell Networking W-7008 es un controlador de LAN inalámbrica que conecta, controla e integra de forma inteligente puntos de acceso inalámbricos (AP) y monitores aéreos (AM) en un sistema de LAN con cable. El controlador W-7008 incluye ocho puertos PoE/PoE+ Ethernet, un puerto de consola, un puerto USB 2.0 y un puerto USB 3.0; además, admite hasta 16 puntos de acceso y 1024 usuarios.

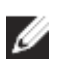

## **Contenido del paquete**

La [Figura 1](#page-0-0) muestra el panel frontal del controlador W-7008 y la [Figura 2](#page-0-1) muestra el panel trasero del controlador W-7008.

- Controlador W-7008
- Adaptador de alimentación
- Guía de instalación (este documento, impreso)
- Guía de inicio rápido (impresa)
- Acuerdo de licencia de software de Dell (impreso)
- Información normativa, medioambiental y de seguridad (impreso)
- Garantía de Dell e información de soporte (impreso)

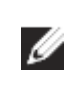

### **Componentes del W-7008**

En esta sección se presentan los componentes y su ubicación en el controlador W-7008.

#### <span id="page-0-0"></span>**Figura 1** *Panel frontal del controlador W-7008*

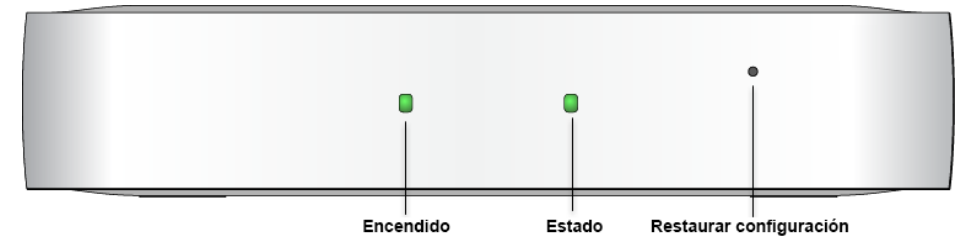

### <span id="page-0-1"></span>**Figura 2** *Panel posterior del controlador W-7008*

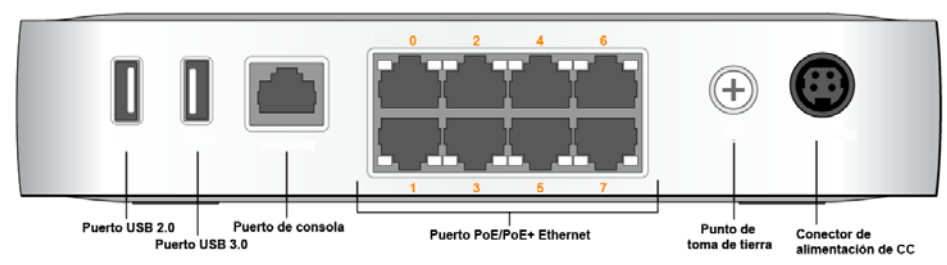

### **LED de encendido y de estado**

El panel frontal incluye LED de encendido y de estado que permiten una supervisión básica del estado general del controlador W-7008. En la siguiente tabla se describe el comportamiento de los LED de encendido y de estado:

### **Restaurar configuración**

El panel frontal del controlador W-7008 también incluye un botón empotrado para restaurar la configuración del controlador W-7008. Introduzca un alfiler en el orificio **Restaurar configuración** hasta que note que el alfiler entra en contacto con una superficie. Apriete el alfiler durante dos segundos para restaurar la configuración del controlador.

#### **Puertos Ethernet PoE/PoE+**

El panel trasero del controlador W-7008 presenta ocho puertos 10/100/1000BASE-T Gigabit Ethernet (de 0 a 7). La numeración naranja de todos los puertos indica que se trata de puertos PoE/PoE+.

Gigabit Ethernet utiliza los ocho hilos y cada par es bidireccional, lo que significa que el mismo par se utiliza tanto para transmisión de datos como para recepción de datos. La [Figura 3](#page-0-2) ilustra las patillas de salida del puerto Gigabit Ethernet de un conector RJ-45. Las patillas emparejadas en un puerto 10/100/1000BASE-T Gigabit Ethernet son: 1/2, 3/6, 4/5 y 7/8.

#### <span id="page-0-2"></span>**Figura 3** *Patillas del puerto Gigabit Ethernet*

**LED de puertos Ethernet**

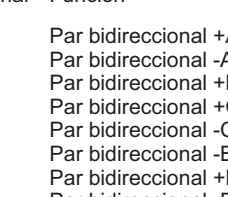

Cada puerto 10/100/1000BASE-T Ethernet está equipado con dos LED que permiten supervisar de forma básica el estado y la actividad del enlace/puerto.

**LINK/ACT**: este LED se encuentra a la izquierda del puerto y muestra el estado

del enlace y de la actividad del puerto.

**STATUS**: este LED se encuentra a la derecha del puerto y muestra el estado del

puerto basado en la velocidad.

En la siguiente tabla se describe el comportamiento de los LED en cada modo:

**Puerto de consola**

LINK/ACT | Estado del

STATUS | Estado del

El panel trasero del controlador W-7008 incluye un puerto serie de consola que permite conectar el controlador a un terminal serie o un portátil para administración local directa. Este puerto es un conector hembra RJ-45 con las patillas descritas en la [Figura 4](#page-0-3). Conéctelo directamente a un terminal o servidor de terminales con un

cable Ethernet.

<span id="page-0-3"></span>**Figura 4** *Patillas del puerto serie de consola*

La configuración de comunicación del puerto CONSOLE se muestra en la tabla siguiente:

#### **Adaptador de puerto serie de consola**

Se puede utilizar un adaptador modular para convertir el conector RJ-45 hembra en un conector macho DB9. Consulte la [Figura 5](#page-0-4) para obtener información detallada.

#### **Interfaz USB 2.0 y USB 3.0**

- Funcionamiento:
- Temperatura: de 0 °C a +40 °C (de +32 °F a +104 °F)
- Humedad: del 10% al 90% (HR) sin condensación
- Almacenamiento y transporte:
- Temperatura: de 40 °C a +70 °C

El panel trasero del controlador W-7008 incluye una interfaz USB 2.0 y una interfaz USB 3.0. Se puede usar un dispositivo USB de almacenamiento para guardar y cargar configuraciones en el controlador.

**Nota:** El controlador W-7008 requiere Dell Networking W-Series AOS 6.5.0.0 o versión posterior

**Punto de toma de tierra**

El panel trasero del W-7008 incluye puntos de toma de tierra. Para cumplir los requisitos de seguridad y de interferencias electromagnéticas (EMI), así como para garantizar el funcionamiento adecuado, el controlador debe estar conectado a tierra correctamente antes de alimentarlo. Conecte un cable de toma de tierra a la toma de tierra y, a continuación, fíjelo en el punto de toma de tierra del chasis empleando un tornillo de toma de tierra.

Puerto Ethernet Gigabit RJ-45 hembra Patillas de salida Nombre de señal Función

> Cumpla la normativa de conexión a tierra en todas las fases de la instalación y funcionamiento del producto. No deje que el chasis, los puertos de red, la fuente de alimentación o los soportes de montaje del controlador entren en contacto con cualquier dispositivo, cable, objeto o persona conectada a otra toma de tierra diferente. Asimismo, no conecte nunca el dispositivo a fuentes de toma de tierra externas para tormentas.

#### **Toma de alimentación de CC**

El panel posterior del controlador W-7008 está equipado con una interfaz de alimentación de 54 V CC que admite alimentación a través de un adaptador CA-CC de 54 V CC, 2,78 A (incluido en el paquete del controlador).

### **Ranura de seguridad Kensington**

El controlador W-7008 presenta una ranura de seguridad Kensington en el lado derecho, cuando se observa desde la parte frontal, que aporta seguridad al dispositivo.

## **Instalación del controlador W-7008**

Ø

### **Recomendaciones de instalación**

- 
- controlador se recaliente.
- 

#### **Instalación con las ranuras de montaje en pared integradas**

- Para que el aire circule bien, deje al menos 10 cm de espacio en las partes izquierda, derecha, frontal y trasera del controlador.
- Deje más espacio en la parte frontal y la parte trasera del controlador para poder acceder a los cables de alimentación, cables de red e indicadores LED.
- Evite colocar objetos sobre el controlador, ya que ello puede provocar que el
- Evite colocar este controlador sobre cualquier otro dispositivo, ya que el calor disipado del otro dispositivo podría recalentar el controlador.
- Las ranuras con forma de cerradura situadas en la parte inferior del controlador se pueden usar para colocar el dispositivo boca arriba (con el panel trasero orientado hacia abajo) en una pared o estantería interior.
- Dado que los puertos se encuentran en la parte trasera del dispositivo, es importante montar el controlador de tal modo que el acceso al puerto Ethernet quede libre, por ejemplo, mediante un orificio pretaladrado en la superficie de montaje.
- 1. En la ubicación de montaje, atornille dos tornillos en la pared o en la estantería con una separación de 100 mm. Si va a colocar el dispositivo en una pared, se recomienda utilizar los anclajes de pared adecuados (no incluidos). Consulte

la [Figura 6](#page-0-5).

#### <span id="page-0-5"></span>**Figura 6** *Montaje con las ranuras de montaje en pared integradas*

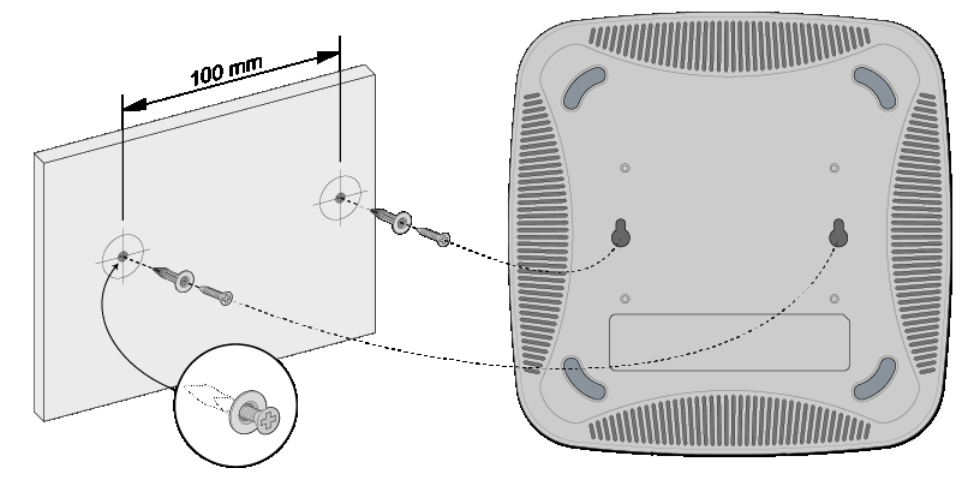

<span id="page-0-4"></span>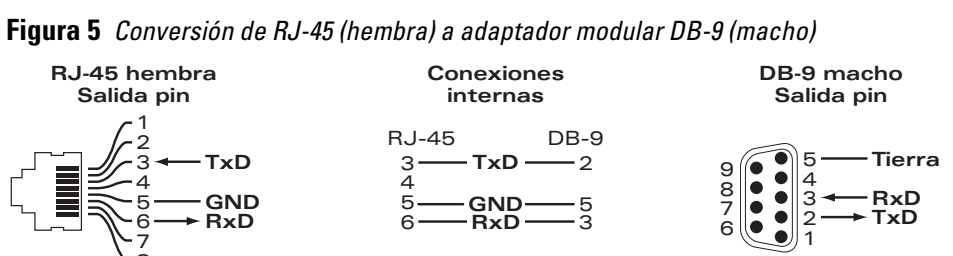

2. Alinee las ranuras de montaje de la parte inferior del controlador con los tornillos y deslice la unidad para colocarla en su sitio. Consulte la [Figura 7](#page-0-6).

<span id="page-0-6"></span>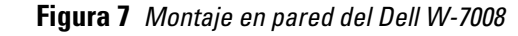

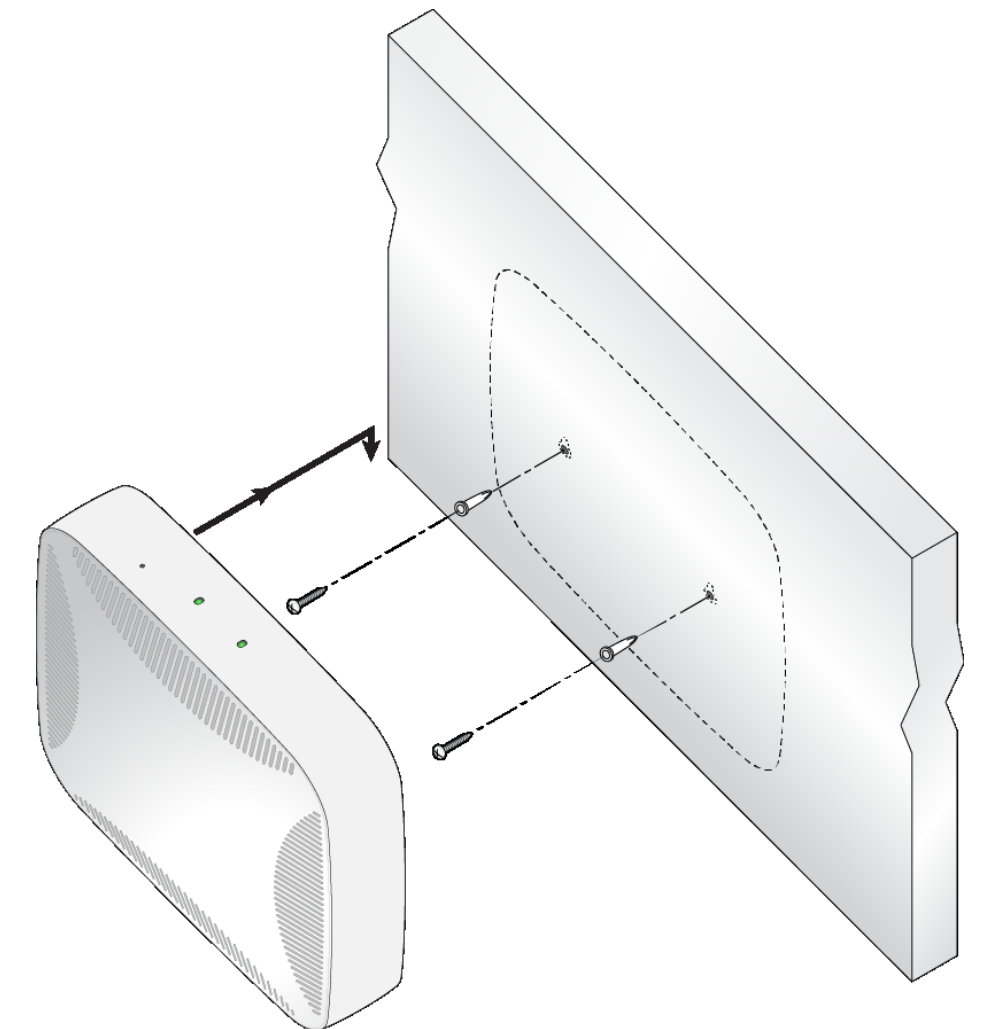

### **Especificaciones del producto**

#### **Físicas**

- Dimensiones del dispositivo (AlxAnxPr): 4,2 cm x 20,32 cm x 20,32 cm
- Peso del dispositivo: 1 kg

#### **Eléctricas**

- Ethernet:
- 8 interfaces 10/100/1000 BASE-T Ethernet RJ-45 con autosensor
- $MDI/MDX$
- Admite PoE en los puertos 0 a 7 (compatibles con IEEE 802.3af o IEEE 802.3at), 54 V CC (máximo)/ 550 mA (consulte la [Figura 3](#page-0-2) para conocer la configuración de patillas)
- Alimentación:
- Interfaz de alimentación de CC de 54 V, admite alimentación mediante un adaptador de CA-CC de 54 V CC, 2,78 A

#### **Medioambientales**

Para conocer más especificaciones de este producto, consulte la hoja de especificaciones en **dell.com**.

**Nota:** Existen accesorios opcionales disponibles para su uso con el controlador W-7008 y se venden por separado. Póngase en contacto con un representante de Dell para obtener más información y ayuda.

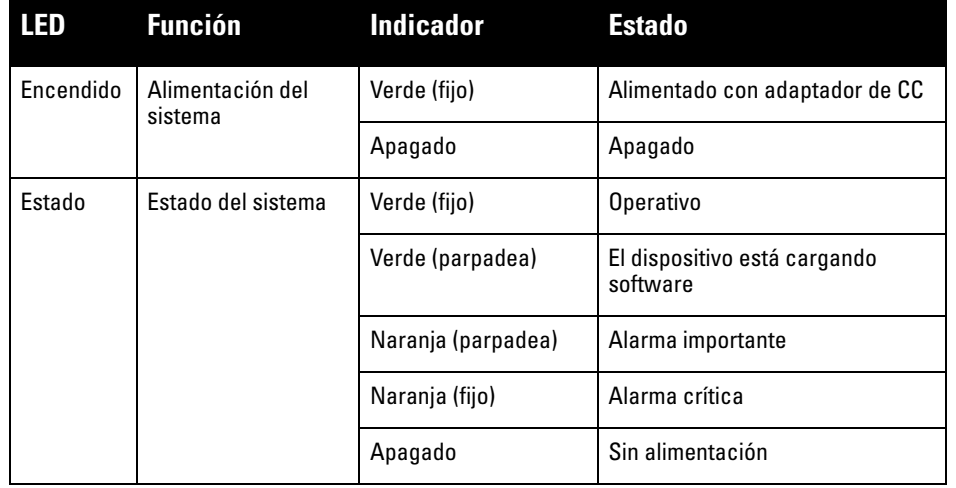

**LED Función Modo Indicador Estado**

enlace

N/D Verde (fijo) Enlace establecido

Apagado No hay enlace en el puerto

puerto

Apagado 10/100 Mbps

Speed | Verde (fijo) | 1000 Mbps

Verde (parpadea) | El puerto transmite o recibe datos

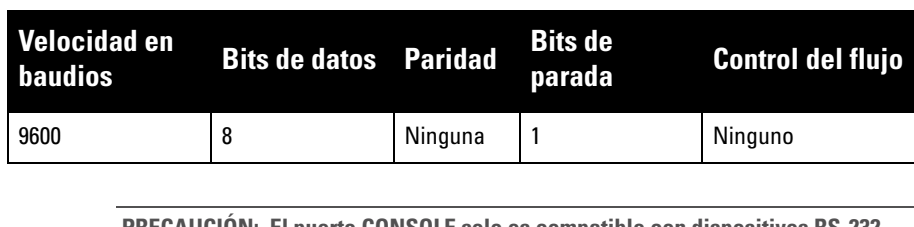

**PRECAUCIÓN: El puerto CONSOLE solo es compatible con dispositivos RS-232. Los puntos de acceso no son dispositivos RS-232, por lo que no se admiten.**

**PRECAUCIÓN: No conecte el puerto de consola a un conmutador Ethernet o a una fuente de alimentación PoE. Podría averiar el controlador.** 

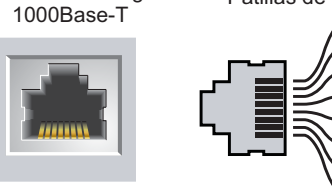

BI\_DC+ BI\_DC-BI\_DD+ BI\_DD-

BI\_DB-

BI\_DA-BI<sup>DA</sup>- $Bi$  $DB+$  Par bidireccional +C Par bidireccional -C Par bidireccional +D Par bidireccional -D Par bidireccional +A Par bidireccional -A Par bidireccional +B Par bidireccional -B

Puerto de consola serie

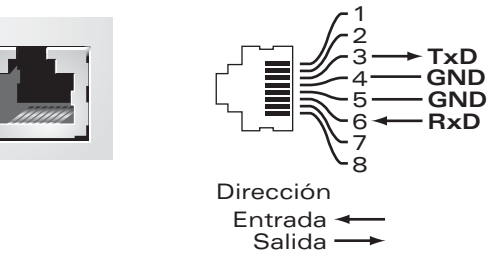

RJ-45 hembra Pines de salida **Nota:** Cualquier reparación en los productos Dell Networking debe ser llevada a cabo siempre por personal técnico.

1 2

**RJ-45 hembra Salida pin**

# **Controlador Dell Networking W-7008**

**Guía de instalación**

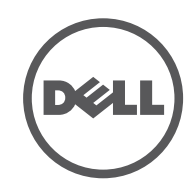

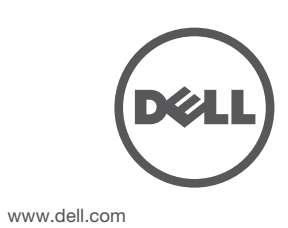

Controlador Dell Networking W-7008 | Guía de instalación Número de pieza 0511883-ES-01 | Julio de 2016

#### **Contacto de Dell**

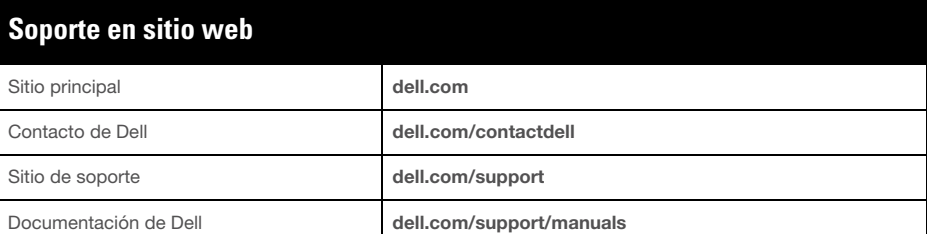

#### **Información sobre copyright**

© Copyright 2016 Hewlett Packard Enterprise Development LP. Dell™, el logotipo DELL™ y PowerConnect™ son marcas comerciales de Dell Inc. Todos los derechos reservados. Las especificaciones incluidas en este manual pueden cambiar sin previo aviso.

Creado en Estados Unidos. Todas las demás marcas comerciales son propiedad de sus respectivos propietarios. **Código Open Source**

Este producto incluye código sujeto a la licencia pública general GNU, la licencia pública general reducida GNU u otras licencias de código abierto.

El nombre normativo de modelo del controlador W-7008 es ARCN7008.

### **Cumplimiento de la normativa y seguridad**

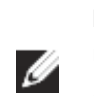

#### **FCC - EE.UU.**

Se ha comprobado que este equipo cumple los límites de un dispositivo digital de clase A, según lo estipulado en el apartado 15 de la normas de la FCC. Los límites están diseñados para proporcionar protección razonable frente a las interferencias dañinas que se producen cuando el equipo se utiliza en un entorno comercial. Este equipo genera, utiliza y puede radiar energía en forma de frecuencias de radio y, si no se instala según el manual de instrucciones, podría generar interferencias dañinas a las comunicaciones de radio. Es bastante probable que el uso de este equipo en áreas residenciales produzca interferencias. Si es así, el usuario deberá corregirlas por su cuenta.

#### **Industry Canada**

Este aparato digital del Clase A cumple la norma canadiense ICES-003.

#### **Conformidad con normativas de la UE**

Este producto lleva la marca CE según las condiciones de las directivas 2014/30/UE (EMC) y 2014/35/UE (LVD). El producto cumple los requisitos esenciales y otras condiciones relevantes de las directivas 2014/30/UE (EMC) y 2014/35/UE (LVD). La Declaración de conformidad de las directivas 2014/30/UE (EMC), 2014/35/UE (LVD), 2011/65/UE (ROHS) y 2009/125/CE (Diseño ecológico para productos energéticos) está disponible en **dell.com**.

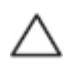

#### **Japón (VCCI)**

この装置は、クラス A 情報技術装置です。この装置を家庭環境で使用する と電波妨害を引き起こすことがあります。この場合には使用者が適切な対策 を講ずるよう要求されることがあります。 VCCI-A

Este es un producto de Clase A. En un entorno doméstico, este producto puede provocar interferencias de radio. En ese caso, el usuario deberá adoptar las acciones correctivas necesarias.

#### **Reglamento de Kazajistán**

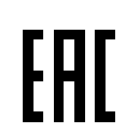

**Reglamento de Marruecos**

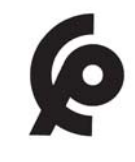

**Reglamento de Rusia**

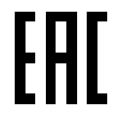

**Información sobre la batería** 

### **Eliminación adecuada del equipo Dell**

#### **Desecho de equipos electrónicos y eléctricos**

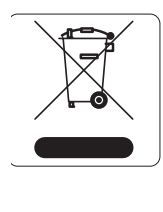

#### 有毒有害物质声明 **Hazardous Materials Declaration**

Los productos de Dell al final de su vida útil están sujetos a la recogida y tratamiento por separado en los Estados Miembros de EE. UU., Noruega y Suiza y, por lo tanto, se encuentran marcados con el símbolo que se muestra a la izquierda (contenedor tachado). El tratamiento aplicado al final de la vida de estos productos en estos países cumplirá las leyes nacionales vigentes de los países que implementen la Directiva 2012/19/EU en relación con los residuos de equipo eléctrico y electrónico (WEEE).

表示该有毒有害物质在该部件所有均质材料中的含量均在 SJ/T11363-2006 标准规定的限量要求以下。 Indicates that the concentration of the hazardous substance in all homogeneous materials in the parts is below the relevant threshold of the SJ/T11363-2006 standard.

#### **RoHS de la Unión Europea**

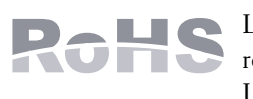

表示该有毒有害物质至少在该部件的某一均质材料中的含量超出SJ/T11363-2006标准规定的限量要求。 Indicates that the concentration of the hazardous substance of at least one of all homogeneous materials in the parts is above the relevant threshold of the SJ/T11363-2006 standard.

Los productos de Dell también cumplen la directiva de restricción de sustancias peligrosas de la 2011/65/EC (RoHS). La normativa RoHS de la UE restringe el uso de determinados

> 销售之日的所售产品,本表显示,供应链的电子信息产品可能包含这些物质。 **This table shows where these substances may be found in the supply chain of electronic information products, as of the date of sale of the enclosed product.**

此标志为针对所涉及产品的环保使用期标志。某些零部件会有一个不同的环保使用期 (例如, 电池单元模块)贴在其产品上. 此环保使用期限只适用于产品是在产品手册中所规定的条件下工作. The Environment- Friendly Use Period (EFUP) for all enclosed products and their parts are per the symbol shown here. The Environment- Friendly Use Period is valid only when the product is operated under the conditions defined in the product manual.

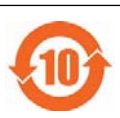

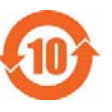

materiales peligrosos en la fabricación de equipos electrónicos y eléctricos. En concreto, los materiales restringidos en la directiva RoHS son el plomo (incluido el plomo soldado que se emplea en el ensamblaje de circuitos impresos), el cadmio, el mercurio, el cromo hexavalente y el bromo. Algunos productos de Dell están sujetos a exenciones incluidas en el Anexo 7 de la directiva RoHS (el plomo soldado empleado en el ensamblaje de circuitos impresos). Los productos y el empaquetado presentan la etiqueta "RoHS" a la izquierda para indicar el cumplimiento de esta directiva.

#### **RoHS de la India**

Este producto cumple los requisitos de la RoHS tal y como se estipulan en las reglas de eliminación de productos electrónicos (administración y manipulación) regidas por el Ministerio de Medioambiente y Forestal del Gobierno de la India.

#### **RoHS de China**

Los productos de Dell también se ajustan a los requisitos de declaración medioambiental de China y presentan la etiqueta "EFUP 10" en la parte izquierda.

**Nota:** Para conocer las restricciones específicas de cada país y la información reglamentaria correspondiente, consulte el documento en varios idiomas *Información normativa, medioambiental* y de seguridad de Dell Networking Serie W incluido con este producto.

**PRECAUCIÓN: El uso de controles o ajustes de rendimiento o procedimientos que no se describan en este manual podrían exponerle a riesgo de radiación peligrosa**

**PRECAUCIÓN: Aunque este controlador se ha probado con hasta 1 kV siguiendo los requisitos de inmunidad CE, requiere protección de tensión como parte de la instalación del edificio para protegerlo frente a picos de tensión que puedan originarse en tormentas eléctricas.** 

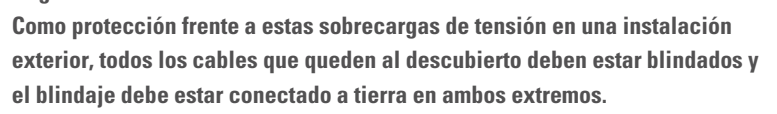

**PRECAUCIÓN: La batería suministrada con este producto puede contener material** 

**de percloratos. En el estado de California y en otros estados, pueden ser de aplicación medidas especiales de manipulación. Consulte www.dtsc.ca.gov/hazardouswaste/perchlorate para obtener más** 

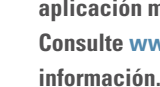

**ADVERTENCIA: Existe riesgo de explosión si la batería se sustituye por otra de tipo incorrecto. Deshágase de las pilas usadas según las instrucciones.**

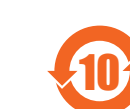

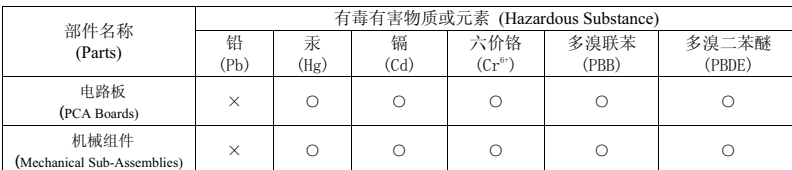